# **oemof heat documentation**

*Release 0.0.1*

**oemof developer group**

**Oct 28, 2020**

## Getting started

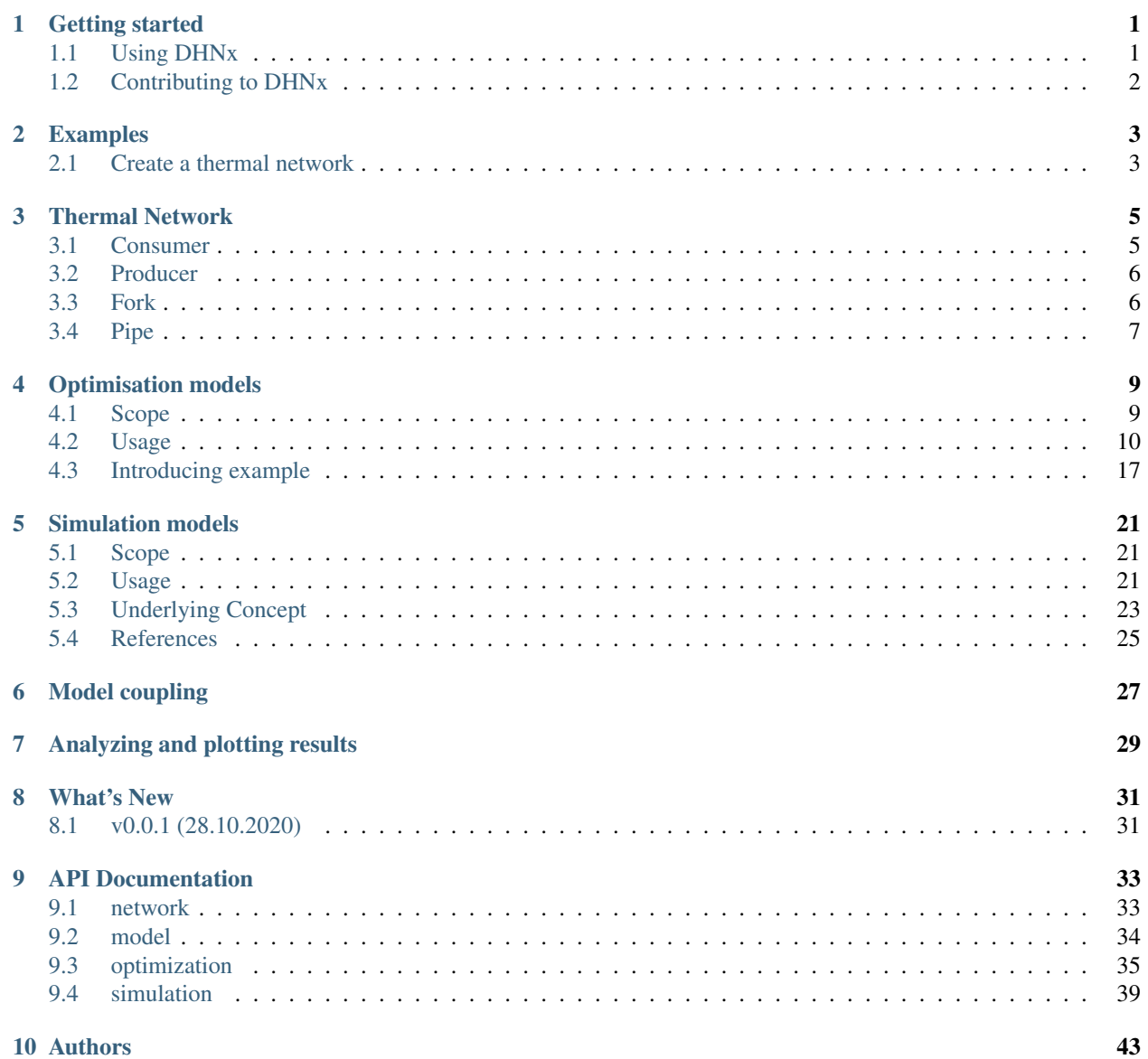

## **i**

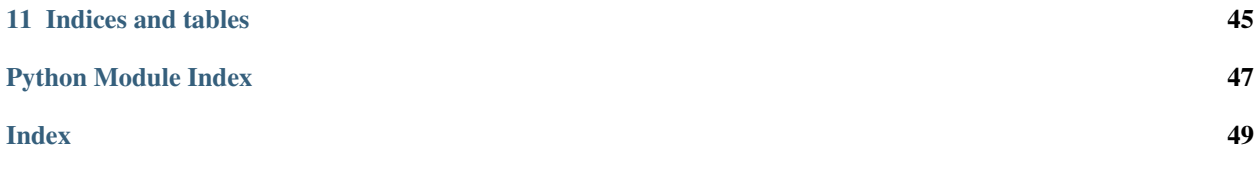

## CHAPTER<sup>1</sup>

Getting started

<span id="page-4-0"></span>DHNx is a toolbox for optimization and simulation of district heating and cooling systems.

#### *Contents*

- *[Using DHNx](#page-4-1)*
- *[Contributing to DHNx](#page-5-0)*

## <span id="page-4-1"></span>**1.1 Using DHNx**

### **1.1.1 Installation**

If you have a working Python3 environment, use pypi to install the latest oemof version:

```
pip install dhnx
```
For Installing the latest (dev) version, clone DHNx from github:

git clone https://github.com/oemof/DHNx.git

Now you can install it your local version of DHNx using pip:

```
pip install -e <path/to/DHNx/root/dir>
```
## **1.1.2 Examples**

Examples are provided [here.](https://github.com/oemof/DHNx/tree/master/examples) Also, have a look at the *[Examples](#page-6-0)* section for some more explanation.

## <span id="page-5-0"></span>**1.2 Contributing to DHNx**

Contributions are welcome. You can write issues to announce bugs or errors or to propose enhancements. Or you can contribute a new approach that helps to model district heating/cooling systems. If you want to contribute, fork the project at github, develop your features on a new branch and finally open a pull request to merge your contribution to DHNx.

As DHNx is part of the oemof developer group we use the same developer rules, described [here.](http://oemof.readthedocs.io/en/stable/developing_oemof.html)

## Examples

## <span id="page-6-1"></span><span id="page-6-0"></span>**2.1 Create a thermal network**

```
from dhnx.network import ThermalNetwork
thermal_network = ThermalNetwork()
thermal_network.add('Producer', id=0, lat=50, lon=10)
thermal_network.add('Consumer', id=0, lat=50, lon=10)
thermal_network.add('Pipe', id=0, from_node='producer-0', to_node='consumer-0')
print(thermal_network)
# returns
# dhnx.network.ThermalNetwork object with these components
# * 1 producers
# * 1 consumers
# * 1 pipes
print(thermal_network.components.pipes)
# returns
# from_node to_node
# 0 producer-0 consumer-0
```
## Thermal Network

<span id="page-8-0"></span>The thermal network is the central object in DHNx. It provides a container class that holds a number of components. All available components are defined in [components.csv,](https://github.com/oemof/DHNx/blob/dev/dhnx/components.csv) which is rendered in the following table.

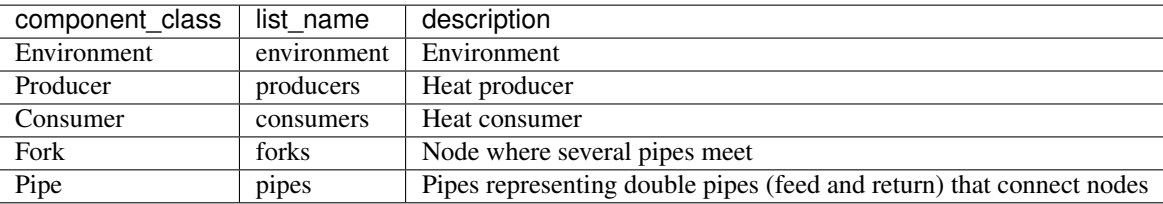

Every component has a number of attributes which are defined in [components\\_attrs/.](https://github.com/oemof/DHNx/blob/dev/dhnx/component_attrs) Each attribute is given a name, type (int, float, str etc.), unit, default value, a description, a status (Input or Output) and requirement (required or optional).

The attributes are presented in detail in the following sections.

## <span id="page-8-1"></span>**3.1 Consumer**

Consumers are the nodes where the heat provided by the district heating network is actually used. They are characterized by these attributes:

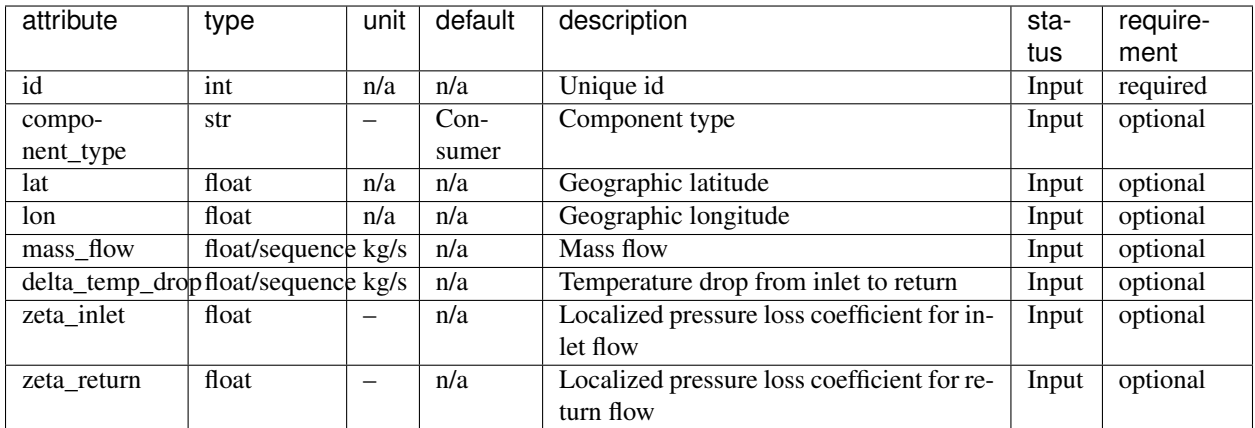

## <span id="page-9-0"></span>**3.2 Producer**

A producer is a general node that provides heat to the district heating network. Producers are described with the following attributes:

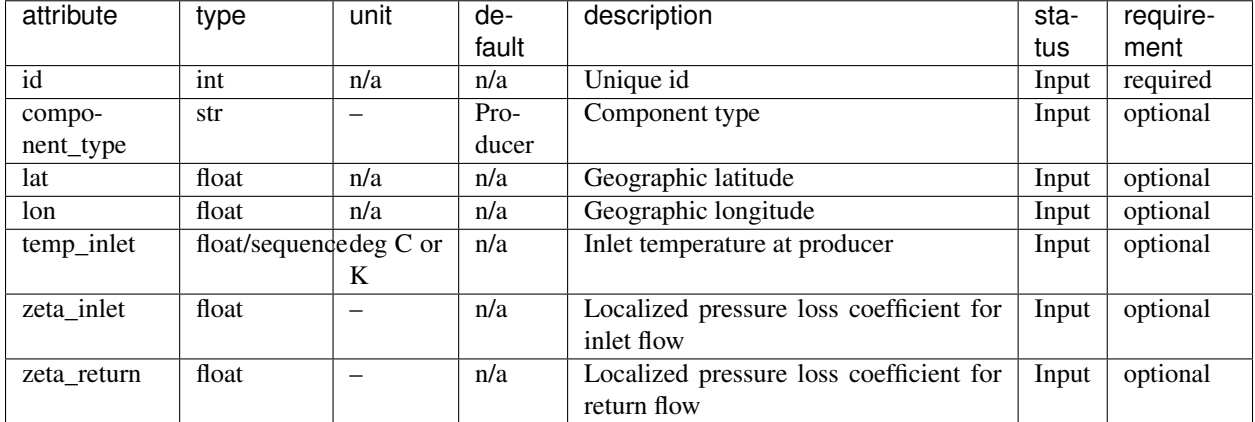

## <span id="page-9-1"></span>**3.3 Fork**

Forks are the nodes where several pipes of the network meet. Forks have the attributes described in the following table:

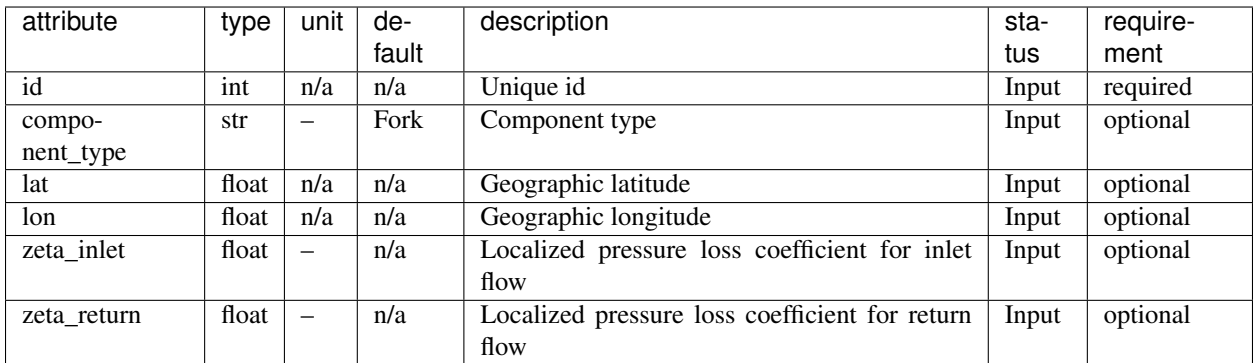

## <span id="page-10-0"></span>**3.4 Pipe**

Pipes imply the feed and return pipes connecting the different nodes of the network. They are characterized by these attributes:

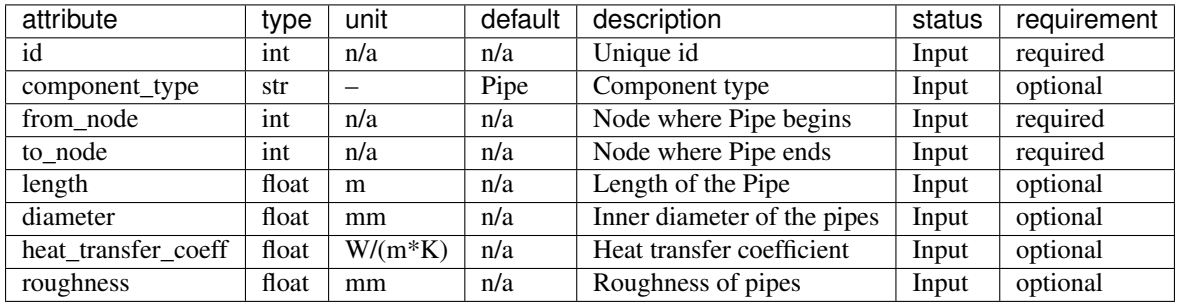

## Optimisation models

<span id="page-12-0"></span>Generally, this library should allow the optimisation of district heating grids with various configurations settings and different approaches. The optimisation methods of this library are tools to assist the planning process of DHS projects and to analyze the economic feasibility of DHS for a given district, community or city - either by focusing on the DHS itself, or by also considering the overall energy system of a district, which could not just be the heating sector, but also the electricity, mobility sector or the gas infrastructure.

At the moment, there is one approach using *oemof-solph* as linear optimisation library implemented. This approach is explained in the following sections. It totally makes sense to have some experiences with *oemof-solph* to understand this toolbox more easily.

## <span id="page-12-1"></span>**4.1 Scope**

The following questions can be addressed using the *optimize\_investment* method of the *ThermalNetwork*:

- What is the cost-optimal topology and dimensioning of a DHS piping system, given the locations of potential central heat supply plants, the potential locations for the DHS piping system (e.g. street network), and the position of consumers?
- In addition to the first question, what is the cost-optimal expansion of a given DHS system?
- Is it cost-efficient to build a DHS at all, if there a consumer-wise heat supply alternatives? (Comparison of central and de-central supply strategies)
- What is the optimal dispatch of the heat producers? (In case there are no expansion options, but just existing DHS pipes)
- Planned: Streets-wise aggregation option

To answer these questions, at the moment, the LP and MILP optimisation library oemof.solph is used. Other approaches, e.g. heuristic approaches, might follow.

The following sections will give an overview about the general usage/workflow, (the necessary input data, the different optimisation settings and options, the results), and second, the underlying mathematical description.

## <span id="page-13-0"></span>**4.2 Usage**

Links to the subsections:

- *[Overview](#page-13-1)*
- *[Input Data](#page-13-2)*
- *[Label systematic](#page-18-0)*
- *[Results](#page-19-0)*

### <span id="page-13-1"></span>**4.2.1 Overview**

The optimisation of a given *ThermalNetwork* is executed by:

```
import dhnx
tnw = dhnx.network.ThermalNetwork()
tnw = network.from_csv_folder('path/to/thermal_network')
invest_opt = dhnx.input_output.load_invest_options('path/to/invest_options')
tnw.optimize_investment(invest_options=invest_opt)
```
For executing an optimisation, you must provide *[investment options](#page-16-0)* additional to the previous data, which defines a *ThermalNetwork*. Both are explained in the following section.

### <span id="page-13-2"></span>**4.2.2 Input Data**

In this section, it is firstly revised, what input data is exactly necessary from the *ThemalNetwork* class, and then explained, what data needs to be provided as *[investment options](#page-16-0)*, and what *[optimisation settings](#page-18-1)* you can apply.

The following figure provides an overview of the input data:

Fig. 1: Fig. 1: Optimisation Input Data

The structure of the input data might look a bit confusing at the beginning, but provides a lot of options for building up complex district heating models. There are two groups of data: Firstly, data that describes the components and the connectivity of the network, required by the ThermalNetwork class. Secondly, data that is necessary for the investment optimization. For now, all data needs to be provided in csv files. This means that you do not need to provide a georeference for applying an district heating network optimisation model at all. Probably, in many cases, it is the export of four geo-referenced layers (e.g. geopandasdataframe, shp-file, or any other), which are a line layer representing the potential places for the DHS-trenches, and three point layers for the producers, the consumers, and the potential forks of the DHS system. All geometry information of the network system is passed by an *id* for each element. Thus, the line layer connects all points and provides the spatial relation with the attributes *from\_node*, *to\_node*, and *length*. If you prepare the data, be careful that every consumer is connected to an pipe, and every piping network system is connected to at least one producer.

#### <span id="page-13-3"></span>**ThermalNetwork**

The data for the *ThermalNetwork* must be provided in the structure as defined for the .csv reader. The following data is required for applying an optimisation:

```
tree
 - pipes.csv \qquad # (required)
  consumers.csv # (required)
  forks.csv \qquad # (required)
  producers.csv # (required)
  sequences \qquad \qquad \qquad \qquad # (optional)
   consumers-heat_flow.csv
```
The attributes, which are required, and which are optional with respect to the optimisation, are presented in detail in the following:

#### <span id="page-14-0"></span>**Pipes**

The basis for the district heating system optimisation is a table of potential pipes. The following attributes of the *ThermalNetwork* must be given:

- id: see *[Thermal Network](#page-8-0)*
- from\_node: see *[Thermal Network](#page-8-0)*
- to\_node: see *[Thermal Network](#page-8-0)*
- length: see *[Thermal Network](#page-8-0)*

The following attributes are additional attributes of the optimisation module. These attributes are optional for the optimisation:

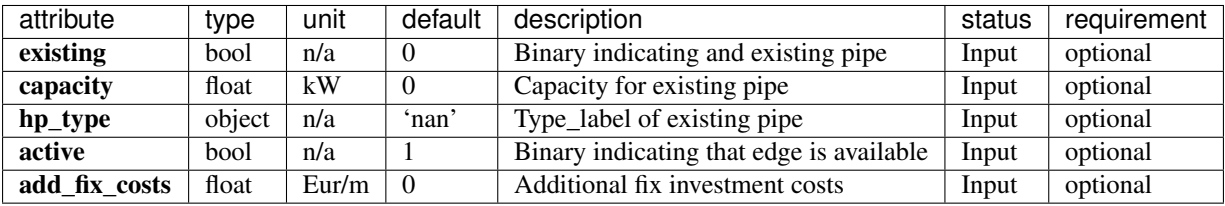

• existing: Binary indicating an existing pipe. If there is no column *existing* given, all Pipes are free for optimisation.

- capacity: Capacity of existing pipes. If *existing* is *True*, a *capacity* must be given.
- hp\_type: Label of the type of pipe. The *hp\_type* refers to a set of parameters of a pipeline component. The parameters for the *hp\_type* must be given in the following table (see *[network/pipes.csv](#page-16-1)*). If *existing* is *True*, a *hp\_type* must be given.
- active: Binary indicating that this pipe is considered. If no column *active* is given, all pipe-options are active. With this attribute, single pipes can be switched on and off. This can be very useful, if different scenarios should be analyzed, e.g. you might like to make a given street/pipes unavailable.

#### **Consumers**

The following attributes of the *ThermalNetwork* must be given:

• id: see *[Thermal Network](#page-8-0)*

The following attributes are additional attributes of the optimisation module, and optional:

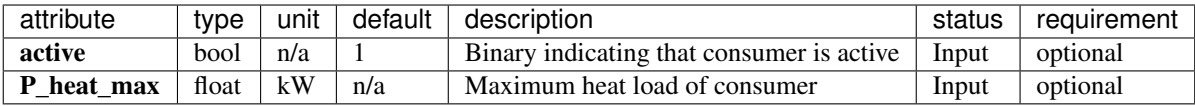

- active: Binary indicating that consumer-xy is considered. If no column *active* is given, all consumers are active. With this attribute, single consumers can be switched on and off (e.g. for scenario analysis with different connection quotes).
- P\_heat\_max: Maximum heat load of consumer. If no column *P\_heat\_max* is given, the maximum heat load is calculated from the heat demand series (see *consumers-heat\_flow.csv*). Depending on the optimisation setting, *P\_heat\_max* or the demand series is used for the optimisation (see *[Optimisation settings](#page-18-1)* for further information).

#### **Producers**

The following attributes of the *ThermalNetwork* must be given:

• id: see *[Thermal Network](#page-8-0)*

The following attributes are additional attributes of the optimisation module, and optional:

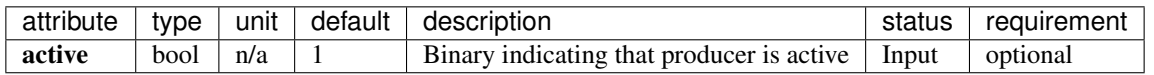

• active: Binary indicating that producer is active. If no column *active* is given, all producers are active. With this attribute, single producers can be switched on and off (e.g. for scenario analysis for different supply plant positions.

#### **Forks**

The following attributes of the *ThermalNetwork* must be given:

• id: see *[Thermal Network](#page-8-0)*

For Forks, no additional required or optional attributes are needed by the optimisation module.

#### **Consumers-heat\_flow**

Providing consumers heat flow time series is optional, but either the consumers demand must be given in form of *P\_heat\_max* as attribute of the *consumers*, or in form of a heat\_flow time series with the minimum length of 1.

The following table shows an example of a *consumers-heat\_flow*:

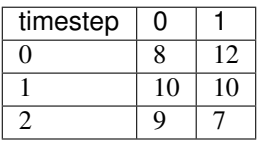

The column index must be the consumers *id* (And be careful that the *dtype* also matches the *id* of the consumers!).

#### <span id="page-16-0"></span>**Investment and additional options**

If you want to do an investment or an simple unit commitment optimisation using the *optimize\_investment()* method of the *ThermalNetwork*, you need to provide some additional data providing the investment parameter. The following sheme illustrates the structure of the investment input data:

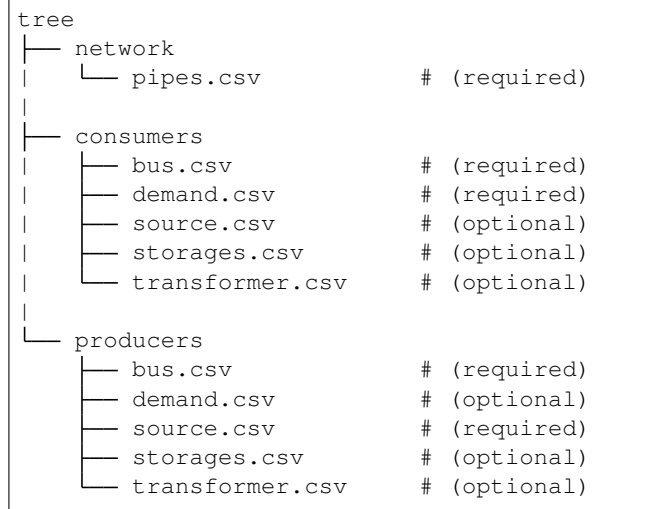

The investment input data provides mainly all remaining parameters of the oemof solph components, which are not specific for a single pipe, producer or consumer.

The minimum of required data is a specification of the pipe parameters (costs, and losses), a (heat) bus and a heat demand at the consumers, and a (heat) bus and a heat source at the producers. The detailed attributes are described in the following sections.

#### <span id="page-16-1"></span>**network/pipes.csv**

You need to provide data on the investment options for the piping system. The following table shows the minimal required data you need to provide:

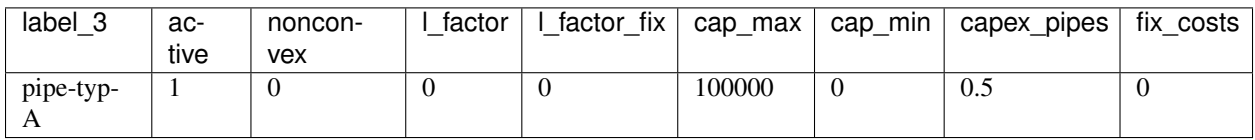

Each row represents an investment option. Note this investment option creates an oemof-solph *Heatpipeline* component for each active pipe. The units are given es examples. There are no units implemented, everybody needs to care about consistent units in his own model. At the same time, everybody is free to choose his own units (energy, mass flow, etc.).

- label\_3: Label of the third tag. See *[Label system](#page-18-0)*.
- active: (0/1). If *active* is 0, this heatpipeline component is not considered. This attribute helps for easy selecting and deselecting different investment options.
- nonconvex:  $(0/1)$ . Choose whether a convex or a nonconvex investment should be performed. This leads to a different meaning of the minimum heat transport capacity (*cap\_min*). See *P\_heat\_max* is given, the maximum heat load is calculated from the heat demand series (see *consumers-heat\_flow.csv*). Depending on the optimisation setting, *P\_heat\_max* or the demand series is used for the optimisation (see [oemof-solph documentation](https://oemof-solph.readthedocs.io/en/latest/usage.html#using-the-investment-mode) for further information).
- I factor: Relative thermal loss per length unit (e.g.  $\kappa$  [kW loss/(m\*kW installed)]. Defines the loss factor depending on the installed heat transport capacity of the pipe. The *l\_factor* is multiplied by the invested capacity in investment case, and by the given *capacity* for a specific pipe in case of existing DHS pipes.
- l\_factor\_fix: Absolute thermal loss per length unit (e.g. [kW/m]). In case of *nonconvex* is 1, the *l\_factor\_fix* is zero if no investement in a specific pipe element is done. Be careful, if *nonconvex* is 0, this creates a fixed thermal loss.
- cap\_max: Maximum installable capacity (e.g. [kW]).
- cap\_min: Minimum installable capacity (e.g. [kW]). Note that there is a difference if a *nonconvex* investment is applied (see [oemof-solph documentation](https://oemof-solph.readthedocs.io/en/latest/usage.html#using-the-investment-mode) for further information).
- capex\_pipes: Variable investment costs depending on the installed heat transport capacity (e.g.  $[\mathcal{K}/W]$ ).
- fix\_costs: Fix investment costs independent of the installed capacity (e.g.  $[\mathbf{\epsilon}]$ )

See the *Heatpipeline* API for further details about the attributes.

#### <span id="page-17-0"></span>**consumers/.**

All data for initialising *oemof-solph* components at the consumers are provided by the .csv files of the consumers folder. For a principal understanding, check out the excel reader example of *oemof-solph*, which works the same way: [oemof-solph excel reader example.](https://github.com/oemof/oemof-examples/tree/master/oemof_examples/oemof.solph/v0.4.x/excel_reader)

The minimum requirement for doing an DHS optimisation is to provide an demand at the consumers. Therefore, you need the following two .csv files: *bus.csv* specifies the *oemof-solph Bus* components, and *demand.csv* defines the *oemof.solph.Sink*.

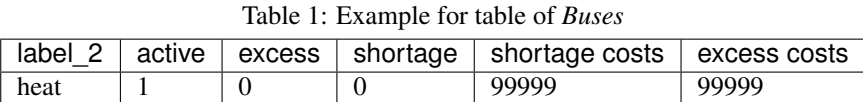

You must provide at least one bus, which has a label (*label\_2*, see *[Label system](#page-18-0)*), and needs to be *active*. Optionally, you can add an *excess* or a *shortage* with *shortage costs* or *excess costs* respectively. This might help to get an feasible optimisation problem, in case your solver says, 'infeasible', for finding the error.

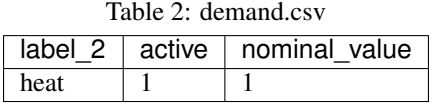

The demand also needs to have a label (*label\_2*, see *[Label system](#page-18-0)*), has the option for deactivating certain demands by using the attribute *active*, and needs to have a specification for the *nominal\_value*. The *nominal\_value* scales your demand.

#### **producers/.**

The producers look quite similar as the consumers. The consumers are taking energy from the DHS system. That means, the energy need to be supplied somewhere, which makes some kind of source necessary. To connect a source in the oemof logic, there needs to be a *oemof.solph.Bus* to which the source is connected. The two files *bus.csv* and *source.csv* need to be provided:

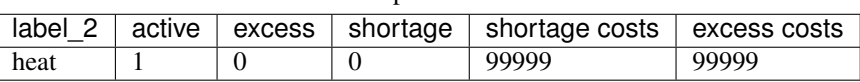

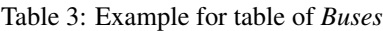

The *bus.csv* table works analog to the consumers (see *[consumers/.](#page-17-0)*).

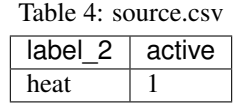

You need to provide at least one source at the *source.csv* table. Additionally, there are already a couple of options for adding additional attributes of the *oemof.solph.FLow* to the source, e.g. *variable\_costs*, *fix* feed-in series, and *min* and *max* restrictions.

Generally, with this structure at every producer and consumer multiple oemof components, like *transformer* and *storages* can be already added.

#### <span id="page-18-1"></span>**Optimisation settings**

The following table shows all options for the optimisation settings (See also  $setup\_optimise\_investment()$ ):

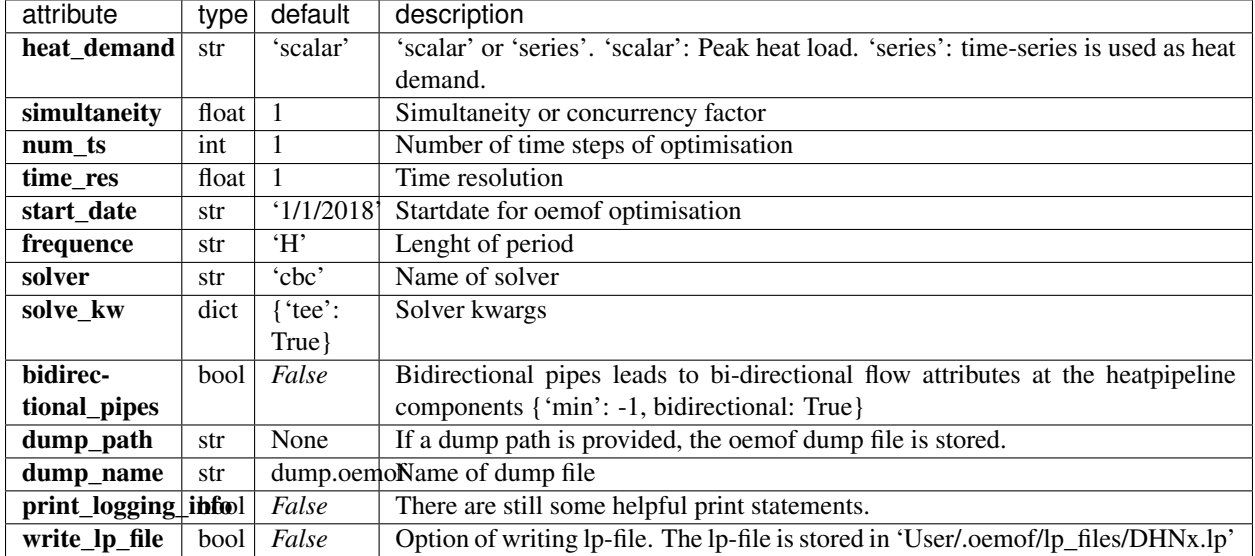

Some more explanation:

• heat demand: If you set *heat demand* to *'scalar'*, *num* ts is automatically 1, and the peak heat load is used as heat demand for the consumers. If you want to use a time series as heat demand, apply *'series'*.

## <span id="page-18-0"></span>**4.2.3 Label systematic**

In order to access the oemof-solph optimisation results, a label systematic containing a tuple with 4 items is used. Please check the basic example of oemof-solph for using tuple as label [\(oemof-solph example tuple as label\)](https://github.com/oemof/oemof-examples/blob/master/oemof_examples/oemof.solph/v0.4.x/basic_example/basic_example_tuple_as_label.py).

The following table illustrates the systematic:

| general classifica-<br>tag1:<br>tion | tag2: commod-<br>ity | tag3: specification / oemof ob-<br>ject | tag4: Specific id   |
|--------------------------------------|----------------------|-----------------------------------------|---------------------|
| consumers                            | heat                 | source                                  | $forks-34$          |
| producers                            | electricity          | demand                                  | consumers-15        |
| <i>infrastructure</i>                | gas                  | excess                                  | <i>prdocuers-4</i>  |
|                                      | hydrogen             | shortage                                | forks-14-forks-27   |
|                                      |                      | $pipe-type-A$                           | forks-24-consumers- |
|                                      |                      |                                         | <i>122</i>          |
|                                      |                      | storage_xy                              |                     |
|                                      |                      | $boiler_type_x$ y                       |                     |

Table 5: Labelling system (bold: obligatory; italic: examples)

The labels are partly given automatically by the oemof-solph model builder:

- tag1: general classification: This tag is given automatically depending on the spatial belonging. *Tag1* can be either *consumers* (consumer point layer), *producers* (producer point layer) or *infrastructure* (pipes and forks layer). See *[Thermal Network](#page-13-3)*.
- tag2: commodity: This tag specifies the commodity, e.g. all buses and transformer (heatpipelines) of the DHS pipeline system have automatically the *heat* as *tag2*. For a transformer of the consumers or the producers the *tag2* is *None*, because a transformer usually connects two commodities, e.g. gas –> heat.
- tag3: specification / oemof object: The third tag indicates either the oemof object and is generated automatically (this is the case for *demand.csv*, *source.csv* and *bus.csv*), or is the specific *label\_3* of the *pipes.csv*, *transformer.csv* or *storages.csv*.
- tag4: id: The last tag shows the specific spatial position and is generated automatically.

## <span id="page-19-0"></span>**4.2.4 Results**

For checking and analysing the results you can either select to write the investment results of the heatpipeline components in the Thermalnetwork. You will find the results there:

```
# pipe-specific investment results
results = network.results.optimization['components']['pipes']
```
The following tables provides an overview of the results table:

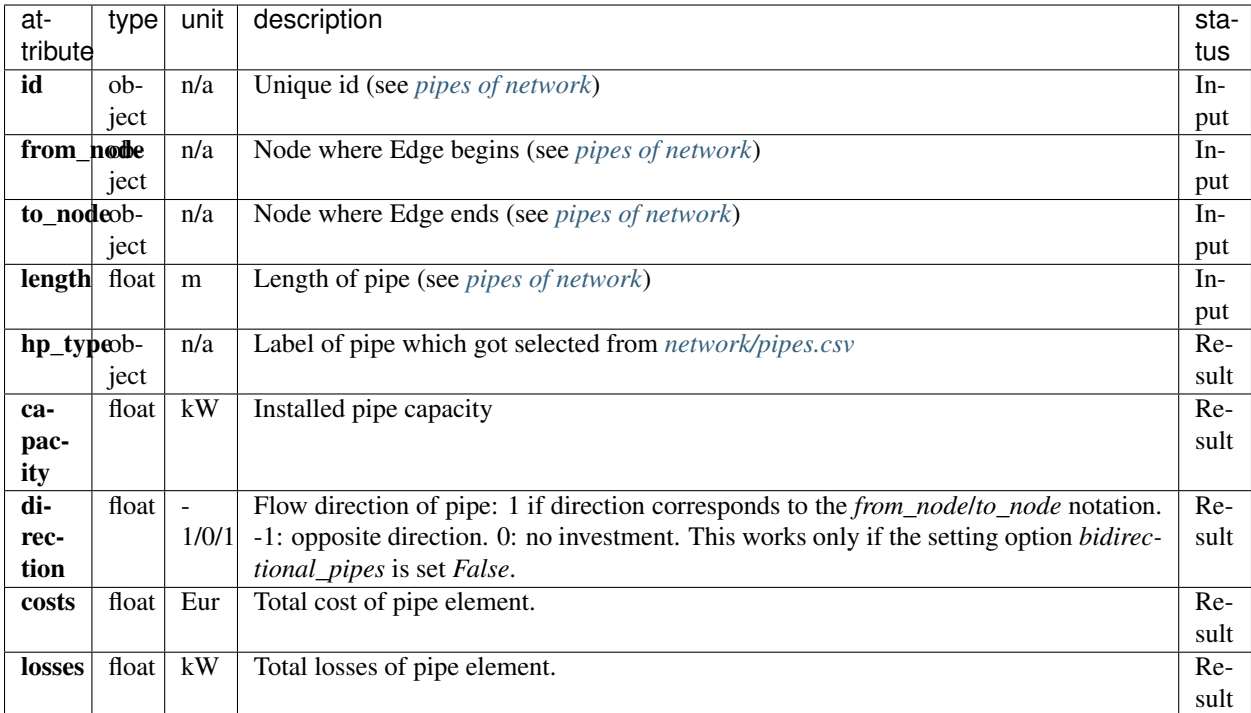

You can also check out the detailed results of the oemof model, which are stored at:

```
# oemof-solph results "main"
r oemof main = network.results.optimization['oemof']
# oemof-solph results "meta"
r_oemof_meta = network.results.optimization['oemof_meta']
```
Or you can also dump the oemof results and analyze the results as described in [oemof-solph handling results.](https://oemof-solph.readthedocs.io/en/latest/usage.html#handling-results) The labelling systematic will help you to easily get want you want, check *[Label system](#page-18-0)*.

## <span id="page-20-0"></span>**4.3 Introducing example**

The following sections illustrates some features of the DHNx investment optimisation library.

You can execute and reproduce the example with all figures, check the *introduction\_example*.

```
import matplotlib.pyplot as plt
import dhnx
# Initialize thermal network
network = dhnx.network.ThermalNetwork()
network = network.from_csv_folder('twn_data')
# Load investment parameter
invest_opt = dhnx.input_output.load_invest_options('invest_data')
# plot network
static_map = dhnx.plotting.StaticMap(network)
```
(continues on next page)

(continued from previous page)

```
static_map.draw(background_map=False)
plt.title('Given network')
plt.scatter(network.components.consumers['lon'], network.components.consumers['lat'],
            color='tab:green', label='consumers', zorder=2.5, s=50)
plt.scatter(network.components.producers['lon'], network.components.producers['lat'],
            color='tab:red', label='producers', zorder=2.5, s=50)
plt.scatter(network.components.forks['lon'], network.components.forks['lat'],
            color='tab:grey', label='forks', zorder=2.5, s=50)
plt.text(-2, 32, 'P0', fontsize=14)
plt.text(82, 0, 'P1', fontsize=14)
plt.legend()
plt.show()
```
The following figure shows the initial status of an (thermal) network, which is examined in the following sections:

Fig. 2: Fig. 2: Introduction example

The network of Fig. 2 consists of two options for the heat *producers* ("P0" and "P1"), eight *consumers*, and 11 *forks*. Before running the whole script, we will have a brief look at some input data. Let's start with the *consumers.csv* (*"twn\_data/consumers.csv"*):

| $\sim$         |     |     |            |  |
|----------------|-----|-----|------------|--|
| id             | lat | lon | P heat max |  |
| $\overline{0}$ | 30  | 40  | 15         |  |
| 1              | 10  | 40  | 18         |  |
| $\overline{c}$ | 10  | 60  | 25         |  |
| 3              | 30  | 70  | 36         |  |
| 4              | 50  | 60  | 25         |  |
| 5              | 90  | 40  | 12         |  |
| 6              | 60  | 10  | 50         |  |
| 7              | 60  | 30  | 20         |  |

Table 6: consumers csv

A peak heating load *P\_heat\_max* is given for every consumer within the thermal network input data (see *[Thermal](#page-13-3) [Network Input](#page-13-3)*). The heat load needs to be pre-calculated, or assumed. The geographical attributes *lat* and *lon* are optional, but needed for plotting purpose. The next table shows the input data of the heat pipeline elements (*"invest\_data/network/pipes.csv"*):

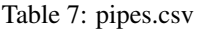

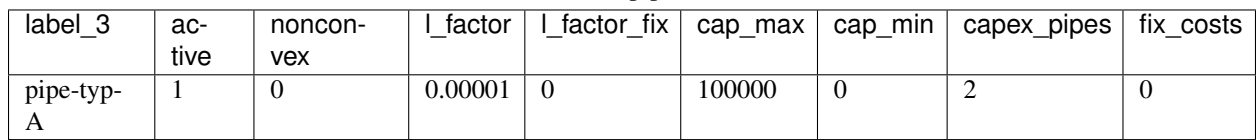

In the simplest (and most approximate) case, a linear correlation between the thermal capacity and the investment costs can be used. In this example, we assume costs of  $2 \in \mathbb{R}$  per kilowatt installed thermal capacity and meter trench length. As maximum capacity *cap\_max*, we take a very high value to make sure that the total heat load of all consumers (including losses) can be supplied. Additionally, we assume a heat loss of 0.00001 kW/m. The parameters of the district heating pipes need to be pre-calculated depending on the piping system and technical data sheet of the manufacturer. (In future, some pre-calculation function might be added.) The length of each pipe, the costs and the losses are related to, must be given in the *pipes.csv* table of the *[Thermal Network Input](#page-13-3)*). Next, we optimise the network and get the results:

```
network.optimize_investment(invest_options=invest_opt)
# get results
results_pipes = network.results.optimization['components']['pipes']
print(results_pipes[['from_node', 'to_node', 'hp_type', 'capacity', 'heat_loss[kW]',
                     'invest_costs[C]']])
```
Since we do not have any other costs than investment costs, we can check if our results have been correctly processed by comparing the objective of the optimisation problem with the sum of the investment costs of the single pipes, which should be the same:

```
# sum of the investment costs of all pipes
print(results_pipes[['invest_costs[C]']].sum())
# objective value of optimisation problem
print(network.results.optimization['oemof_meta']['objective'])
```
Next, we can transfer the results to a *ThermalNetwork*, which contains only the pipes with an investment (to avoid possible numerical inaccuracy, the criterion is  $> 0.001$ :

```
# assign new ThermalNetwork with invested pipes
twn_results = network
twn_results.components['pipes'] = results_pipes[results_pipes['capacity'] > 0.001]
```
Now, lets have a look at the optimisation results, and plot the pipes:

```
# plot invested pipes
static_map_2 = dhnx.plotting.StaticMap(twn_results)
static_map_2.draw(background_map=False)
plt.title('Given network')
plt.scatter(network.components.consumers['lon'], network.components.consumers['lat'],
            color='tab:green', label='consumers', zorder=2.5, s=50)
plt.scatter(network.components.producers['lon'], network.components.producers['lat'],
            color='tab:red', label='producers', zorder=2.5, s=50)
plt.scatter(network.components.forks['lon'], network.components.forks['lat'],
           color='tab:grey', label='forks', zorder=2.5, s=50)
plt.text(-2, 32, 'P0', fontsize=14)
plt.text(82, 0, 'P1', fontsize=14)
plt.legend()
plt.show()
```
... which should give:

#### Fig. 3: Fig. 3: Pipes with investment

The next thing is to deactivate one heat producer by setting the attribute *active* of producer *P1* to 0 (compare *[Thermal](#page-13-3) [Network Input](#page-13-3)*):

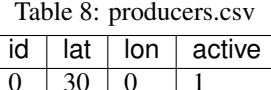

 $1 \ 0 \ 0 \ 80 \ 0$ 

Now, the plot of pipes with a positive investment should look like this:

There are many other options already implemented. For example:

Fig. 4: Fig. 4: Pipes with investment (only *P0*)

- Using time series as heat demand
- Doing redundancy analysis by setting *min* and *max* attributes to the producers' sources
- Adding other *oemof-solph* objects like *Transformer*, *Storages*, further *Buses*, *Sinks* and *Sources* to each producer and consumer
- Using discrete pipe data by using the *nonconvex* investment options

Have fun!

## Simulation models

<span id="page-24-0"></span>For a more detailed representation of temperature effects and pressure losses in the district heating network, linear optimization models do not suffice. In this situation, a simulation model can be the right choice.

## <span id="page-24-1"></span>**5.1 Scope**

The following questions can be addressed using a simulation model:

- How do the heat losses in the network depend on the temperatures of inlet and return pipes and ambient temperature?
- How much energy is necessary for the pumps to overcome the pressure losses in the network?
- How do these properties behave if the supply temperatures change?

To answer these questions, data has to be present or assumptions have to be made about the pipe's physical properties and the temperature drop at the consumers. Have a look at the *[overview table](#page-26-1)* to learn about all the variables and parameters involved.

Conversely, if these are not known, running an optimization model would be the better choice. It is also possible to couple the two approaches, running an optimization first and then investigating the detailed physical behaviour. To learn about this option, please refer to the section *[model coupling](#page-30-0)*.

Currently, the available simulation model does not handle transient states (i.e. propagation of temperature fronts through the pipes). The model evaluates a steady state of the hydraulic and thermal physical equations. This also means that consecutive time steps are modelled independently and the behaviour of thermal storages cannot be represented. A dynamic simulation model may be implemented at a later point in time.

## <span id="page-24-2"></span>**5.2 Usage**

To use DHNx for a simulation, you need to provide input data in a defined form. The basic requirements are the same for all ThermalNetwork s, but some input data is specific to the simulation.

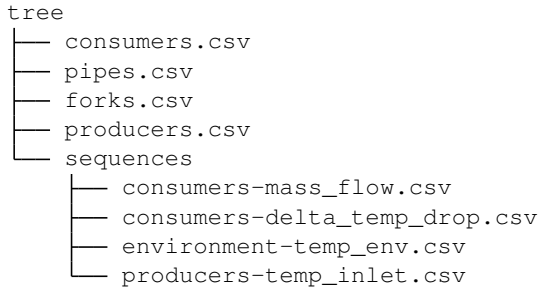

To run a simulation, create a ThermalNetwork from the input data and simulate:

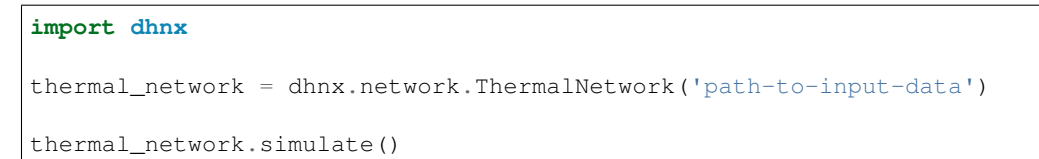

Figure 1 shows a sketch of a simple district heating network that illustrates how the variables that are determined in a simulation model run are attributed to different parts of a network. Pipes have the attributes mass flows, heat losses and pressure losses (distributed and localized). Temperatures of inlet and return flow are attributed to the different nodes. Pump power belongs to the producers which are assumed to include the pumps. Variables that describe the network as a whole are global heat losses and global pressure losses.

Fig. 1: Fig. 1: Schematic of a simple district heating network and the relevant variables for simulation.

The above-mentioned variables can be found in the results of a simulation, which come in the following structure:

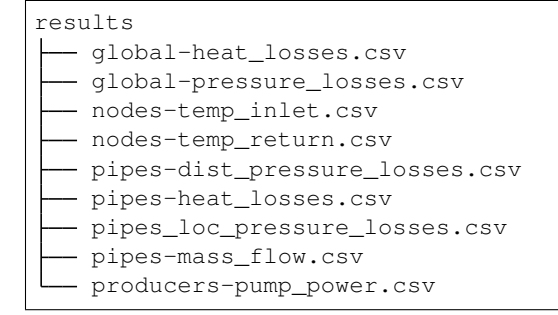

## <span id="page-26-0"></span>**5.3 Underlying Concept**

<span id="page-26-1"></span>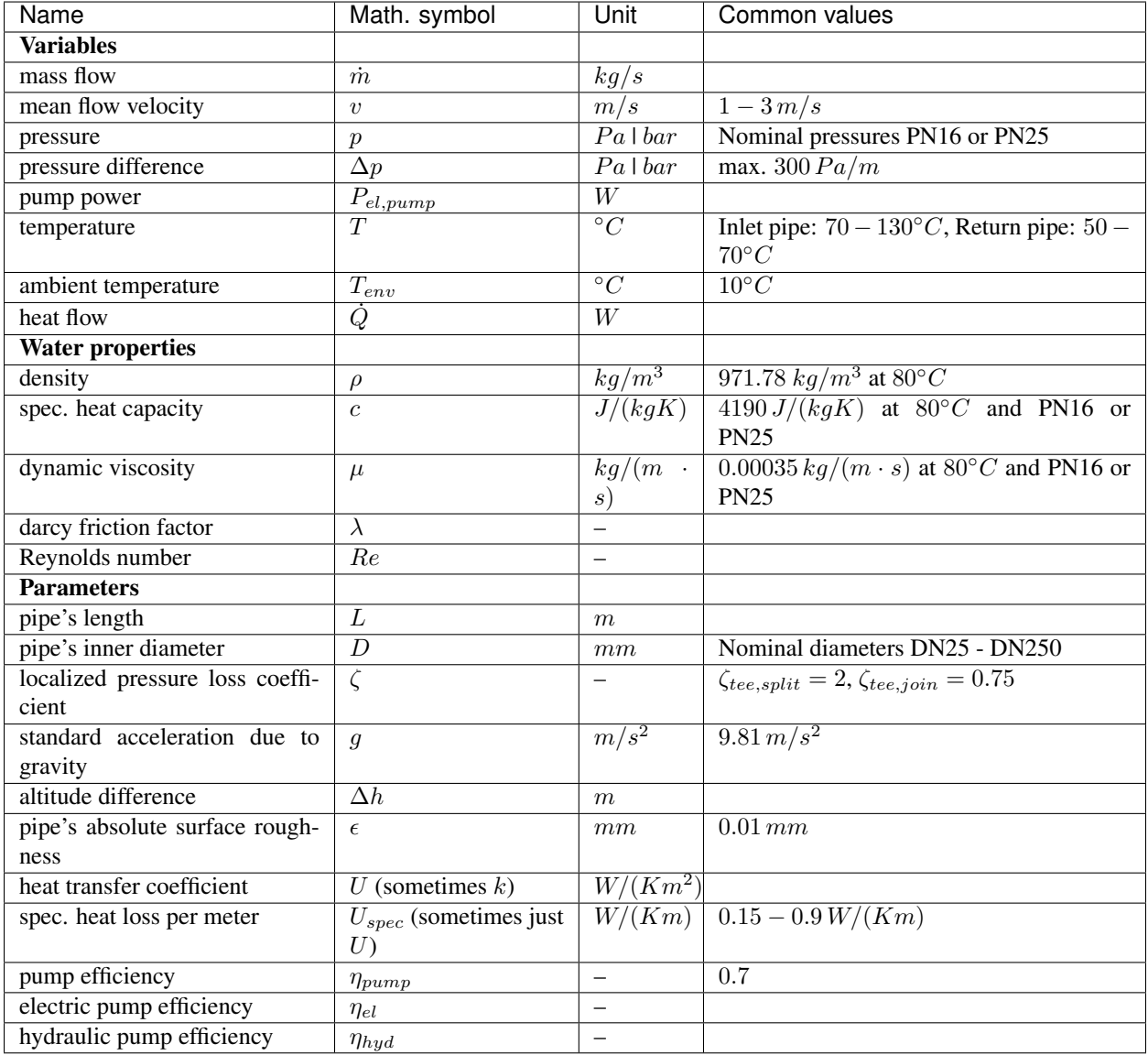

The following equations are related to a single pipe.

## **5.3.1 Hydraulic equations**

A pressure difference between two ends of a pipe occurs because of three effects:

- distributed pressure losses along the pipe's inner surface
- local pressure losses at distinct items,
- hydrostatic pressure differences because of a difference in height.

All three effects can be captured in this formula:

$$
\Delta p = \Delta p_{loc} + \Delta p_{dis} + \Delta p_{hydrostatic}
$$

#### Distributed pressure losses

The Darcy-Weissbach-equation describes distributed pressure losses  $\Delta p_{dis}$  inside the pipe:

$$
\Delta p_{dis} = \lambda \rho \frac{L}{2D} v^2.
$$

Together with the flow velocity

$$
v=\frac{4\dot{m}}{\rho\pi D^2}
$$

it can be written to:

$$
\Delta p_{dis} = \lambda \frac{8L}{\rho \pi^2 D^5} \dot{m}^2,
$$

where the darcy friction factor  $\lambda = \lambda(Re, \epsilon, D)$  depends on the Reynolds number  $Re$ ; the pipe's surface roughness  $\epsilon$  and the pipe's inner diameter D. The Reynolds number is a dimensionless quantity characterizing fluid flows and is defined as follows:

$$
Re = \frac{Dv\rho}{\mu}.
$$

 $\mu$  is the dynamic viscosity of water.

In a pipe, flow is laminar if  $Re < 2300$  and turbulent if  $Re > 4000$ . In district heating pipes, flow is usually turbulent. The turbulent flow regime can be further distinguished into smooth, intermediate and rough regime depending on the pipe's surface roughness.

[1] provides the following approximation formula for  $\lambda$ :

$$
\lambda = 0.07 \cdot Re^{-0.13} \cdot D^{-0.14}.
$$

A more accurate approximation of the Colebrook-White-equation for flow in pipes is given by this formula:

$$
\lambda = \frac{1.325}{(ln(\frac{\epsilon}{3.7D} + \frac{5.74}{Re^{0.9}}))^2}.
$$

#### Local pressure losses

Local pressure losses are losses at junction elements, angles, valves etc. They are described by the localized pressure loss coefficient  $\zeta$ :

$$
\Delta p_{loc}=\zeta \frac{v^2}{2}\rho
$$

It is assumed that each fork has a tee installed. According to [2], localized pressure losses occur downstream of the element that causes these losses. The values of the localized pressure loss coefficient  $\zeta$  were taken from [3]. In case of a tee which splits the stream,  $\zeta$  is 2. In case the streams join,  $\zeta$  is 0.75.

It is also assumed that each consumer has a valve installed. Due to the complexity of determining the localized pressure loss coefficients, these losses have not been considered so far.

#### Hydrostatic pressure difference

The hydrostatic pressure difference is calculated as follows:

$$
\Delta p_{hydrostatic} = -\rho g \Delta h
$$

#### Pump power

The mass flow in the pipes is driven by the pressure difference that is generated by pumps. The pumps have to balance the pressure losses inside the pipes. The pump power thus depends on the pressure difference along the inlet and return along one strand of the network,  $\Delta p$ , the mass flow  $\dot{m}$  and the pump's efficiency  $\eta_{pump} = \eta_{el} \cdot \eta_{hyd}$ .

$$
P_{el.pump} = \frac{1}{\eta_{el}\eta_{hyd}} \frac{\Delta p}{\rho} \dot{m}
$$

In a network consisting of several strands, the strand with the largest pressure losses in inlet and return defines the pressure difference that the pumps have to generate. The underlying assumption is that the consumers at the end of all other strands adjust their valve to generate the same pressure losses such that the mass flows that are assumed are met.

#### **5.3.2 Thermal equations**

The temperature spread between inlet and return flow defines the amount of heat that is transported with a given mass flow:

$$
\dot{Q} = \dot{m} \cdot c \cdot \Delta T.
$$

A larger temperature spread allows smaller pipe's diameters, which reduces the investment cost of new pipes or increases the thermal power of existing pipes.

#### Heat losses

Heat losses depend on temperature level, mass flow and pipe insulation. Especially the representation of the heat losses depends a lot on the level of detail of a model. As mentioned above, in the current implementation, the thermal state of the network is assumed to be in steady state conditions. The temperature at the outlet is calculated as follows:

$$
T_{out} = T_{env} + (T_{in} - T_{env}) \cdot exp\{-\frac{U\pi DL}{c \cdot m}\}.
$$

Where  $T_{in}$  and  $T_{out}$  are the temperatures at the start and end of the pipe,  $T_{env}$  the environmental temperature and U the thermal transmittance.

In data documentation of pipes in a district heating, you often find the value of the specific heat loss per meter  $U_{spec}[W/(Km)].$ 

$$
U_{spec} = U \cdot \pi D
$$
 for single pipes  

$$
U_{spec} = U \cdot 2\pi D
$$
 for double pipes

The temperature of the return flow at the fork is calculated assuming ideally mixed flows, where no heat losses occur and the heat capacity is constant. The temperature of the mixed flow  $T_{mix}$  is calculated for a number n of inlet flows, that are ideally mixed, using the following equation:

$$
T_{mix} = \frac{\sum_{j=1}^{n} (m_n \cdot T_n)}{\dot{m}_{mix}}
$$

## <span id="page-28-0"></span>**5.4 References**

<span id="page-30-0"></span>Model coupling

<span id="page-32-0"></span>Analyzing and plotting results

What's New

<span id="page-34-0"></span>These are new features and improvements of note in each release

*Releases*

• *[v0.0.1 \(28.10.2020\)](#page-34-1)*

## <span id="page-34-1"></span>**8.1 v0.0.1 (28.10.2020)**

First release by the oemof developing group.

## **8.1.1 Contributors**

- Jann Launer
- Johannes Röder
- Joris Zimmermann
- Marie-Claire Gering
- oakca

## API Documentation

## <span id="page-36-3"></span><span id="page-36-1"></span><span id="page-36-0"></span>**9.1 network**

This module is designed to hold the definition of the central ThermalNetwork object and its components.

This file is part of project dhnx (). It's copyrighted by the contributors recorded in the version control history of the file, available from its original location:

<span id="page-36-2"></span>SPDX-License-Identifier: MIT

```
class dhnx.network.ThermalNetwork(dirname=None)
    Bases: object
```
Class representing thermal (heating/cooling) networks.

#### Parameters

- **availalable\_components** –
- **component\_attrs** –
- **components** –
- **sequences** –
- **results** –
- **graph** –

#### **Examples**

```
>>> from dhnx.network import ThermalNetwork
>>> tnw = ThermalNetwork('csv_folder')
>>> tnw.is_consistent()
True
```
#### <span id="page-37-2"></span>**add**(*class\_name*, *id*, *\*\*kwargs*)

Adds a row with id to the component DataFrame specified by class\_name.

#### Parameters

- **class\_name** –
- **id** –
- **kwargs** –

**from\_csv\_folder**(*dirname*)

#### **is\_consistent**()

#### Checks that

- pipes connect to existing nodes,
- pipes do not connect a node with itself,
- there are no duplicate pipes between two nodes.
- **optimize\_investment**(*invest\_options*, *\*\*kwargs*)

#### **optimize\_operation**()

**remove**(*class\_name*, *id*)

Removes the row with id from the component DataFrame specified by class\_name.

#### Parameters

- **class\_name**  $(str)$  Name of the component class
- **id** (*int*) id of the component to remove

#### **reproject**(*crs*)

**set\_defaults**()

Sets default values on component DataFrames.

#### Returns

#### Return type None

#### **set\_timeindex**()

Takes all sequences and checks if their timeindex is identical. If that is the case, it sets the timeindex attribute of the class. If there are no sequences given, the timeindex will keep the default value.

```
simulate(*args, **kwargs)
```

```
to_csv_folder(dirname)
```
**to\_nx\_graph**()

### <span id="page-37-0"></span>**9.2 model**

This module is designed to base classes for optimization and simulation models.

This file is part of project dhnx (). It's copyrighted by the contributors recorded in the version control history of the file, available from its original location:

<span id="page-37-1"></span>SPDX-License-Identifier: MIT

```
class dhnx.model.InvestOptimizationModel(thermal_network)
    dhnx.model.Model
```
Abstract base class for investment optimization models.

```
is_consistent()
```

```
class dhnx.model.Model(thermal_network)
    Bases: object
```
Abstract base class for different kind of models.

**get\_results**()

```
is_consistent()
```
**setup**()

**solve**()

<span id="page-38-2"></span>**class** dhnx.model.**OperationOptimizationModel**(*thermal\_network*)

Bases: [dhnx.model.Model](#page-38-1)

Abstract base class for operational optimization models.

**is\_consistent**()

<span id="page-38-3"></span>**class** dhnx.model.**SimulationModel**(*thermal\_network*) Bases: [dhnx.model.Model](#page-38-1)

Abstract base class for simulation models.

**is\_consistent**()

## <span id="page-38-0"></span>**9.3 optimization**

This module is designed to hold optimization model implementations. The implementation makes use of oemof-solph.

This file is part of project dhnx (). It's copyrighted by the contributors recorded in the version control history of the file, available from its original location:

SPDX-License-Identifier: MIT

```
class dhnx.optimization.OemofInvestOptimizationModel(thermal_network, settings, in-
```
*vestment\_options*)

Bases: [dhnx.model.InvestOptimizationModel](#page-37-1)

Implementation of an invest optimization model using oemof-solph.

. . .

```
settings
```
Dictionary holding the optimisation settings. See .

Type dict

**invest\_options**

Dictionary holding the investment options for the district heating system.

Type dict

**nodes**

Empty list for collecting all oemof.solph nodes.

Type list

#### <span id="page-39-0"></span>**buses**

Empty dictionary for collecting all oemof.solph.Buses of the energy system.

Type dict

#### **es**

Empty oemof.solph.EnergySystem.

Type oemof.solph.EnergySystem

#### **om**

Attribute, which will be the oemof.solph.Model for optimisation.

Type oemof.solph.Model

#### **oemof\_flow\_attr**

Possible flow attributes, which can be used additionally: {'nominal\_value', 'min', 'max', 'variable\_costs', 'fix'}

Type set

#### **results**

Empty dictionary for the results.

Type dict

**check\_input():**

Performs checks on the input data.

#### **complete\_exist\_data():**

Sets the investment status for the results dataframe of the pipes.

#### **get\_pipe\_data():**

Adds heat loss and investment costs to pipes dataframe.

#### **setup\_oemof\_es():**

The energy system *es* is build.

#### **setup():**

Calls *check\_input()*, *complete\_exist\_data()*, *get\_pipe\_data()*, and *setup\_oemof\_es()*.

#### **check\_existing**()

Checks if the attributes *existing* and *hp\_type* are given in the *pipes* table. If not, the attribute is added, and set to *None* / 0.

Checks for all existing pipes, if the heatpipe type is given in the pipe type table *.invest\_options['network']['pipes']*, and if the capacity is greater than zero.

#### **check\_input**()

Check 1:

Check and make sure, that the dtypes of the columns of the sequences and the indices (=ids) of the forks, pipes, producers and consumers are of type 'str'. (They need to be the same dtye.)

Check 2:

Firstly, it is checked, if there are any not-allowed connection in the *pipe* data. The following connections are not allowed:

- consumer -> consumer
- producer -> producer
- producer -> consumer
- consumer -> fork

<span id="page-40-1"></span>Secondly, it is checked, if a pipes goes to a consumer, which does not exist.

Check 3

Checks if graph of network is connected.

An error is raised if one of these connection occurs.

#### **get\_results\_edges**()

Postprocessing of the investment results of the pipes.

#### **prepare\_heat\_demand**()

This method performs the pre-processing of the heat demand data, depending on the given optimisation settings.

- If attribute 'P\_heat\_max' not given at the consumers, the maximum heat demand is calculated from the timeseries and added the consumers table.
- If the optimisation setting 'heat\_demand' == scalar, the number of time steps of the optimisation is set to 1, and the 'P\_heat\_max' values are copied to the consumers heat flow sequences (which is always the input for the optimisation model).
- The consumers heat flow sequences are multiplied by the simultaneity factor.
- Finally, a sufficient length of the heat demand timeseries is checked.

#### Returns

- Updated *.network.components['consumers']* and
- *.network.sequences['consumers']['heat\_flow']*

#### **remove\_inactive**()

If the attribute active is present in any of the components columns, or in any the investment options tables, all rows with active  $== 0$  are deleted, and the column active is deleted.

#### **setup**()

Calls *remove\_inactive() check\_input()*, *prepare\_heat\_demand()*, *complete\_exist\_data()*, and *setup\_oemof\_es()*.

#### **setup\_oemof\_es**()

The oemof solph energy system is initialised based on the settings, and filled with oemof-solph object:

The oemof-solph objects of the *consumers* and *producers* are defined at the consumers and producers investment options.

For the heating infrastructure, there is a *oemof.solph.Bus* added for every fork, and a pipe component for every pipe as defined in */network/pipes.csv*.

#### **solve**()

Builds the oemof.solph.Model of the energysystem *es*.

```
class dhnx.optimization.OemofOperationOptimizationModel(thermal_network)
    dhnx.model.OperationOptimizationModel
```
Implementation of an operation optimization model using oemof-solph.

**get\_results**()

```
setup()
```
**solve**()

#### <span id="page-40-0"></span>dhnx.optimization.**optimize\_operation**(*thermal\_network*)

Takes a thermal network and returns the result of the operational optimization.

```
dhnx.optimization.setup_optimise_investment(thermal_network, invest_options,
                                                   heat_demand='scalar', num_ts=1,
                                                   time_res=1, start_date='1/1/2018', fre-
                                                   quence='H', solver='cbc', solve_kw=None,
                                                   solver_cmdline_options=None,
                                                   simultaneity=1, bidirec-
                                                   tional_pipes=False, dump_path=None,
                                                   dump_name='dump.oemof ',
                                                   print_logging_info=False,
                                                   write_lp_file=False)
```
Function for setting up the oemof solph operational Model.

#### **Parameters**

- **thermal\_network** ([ThermalNetwork](#page-36-2)) See the ThermalNetwork class.
- **invest\_options** (dict) Dictionary holding the investment options for the district heating system.
- **heat\_demand**  $(str)$  'scalar': Peak heat load is used as heat consumers' heat demand. 'series': Heat load time-series is used.
- **num** ts (int) Number of time steps of optimisation.
- **time**  $res(fload)$  Time resolution.
- **start\_date** (str or datetime-like) Startdate for oemof optimisation.
- **frequence** (str or DateOffset) Lenght of period.
- **solver**  $(str)$  Name of solver.
- **solve\_kw** (dict) Solver kwargs.
- **solver\_cmdline\_options** (dict) Dictionary with command line options for solver.
- **simultaneity** (float) Simultaneity factor.
- **bidirectional\_pipes** (bool) Bidirectional pipes leads to bi-directional flow attributes at the heatpipeline components {'min': -1, bidirectional: True}.
- **dump\_path**  $(str)$  If a dump path is provided, the oemof dump file is stored.
- **dump** name  $(str)$  Name of dump file.
- **print\_logging\_info** (bool) Additional logging info is printed.
- **write lp file** (bool) Linear program file is stored ('User/.oemof/lp\_files/DHNx.lp').

#### Returns oemof.solph.Model

Return type The oemof.solph.Model is build.

dhnx.optimization.**solve\_optimisation\_investment**(*model*)

Parameters model ( $oemof.solph.Model$ ) – The oemof model, which is optimized.

#### Returns

dict –

- 'oemof' : Complete "oemof" results of the energy system optimisation (.results['main']).
- 'oemof\_meta' : Meta results of oemof solph optimisation.

*mu=0.00035*, *eta\_pump=1*, *tolerance=1e-10*)

• 'components' : 'pipes' : Investment results of pipes.

<span id="page-42-1"></span>Return type Results of optimisation. Contains:

## <span id="page-42-0"></span>**9.4 simulation**

This module is designed to hold implementations of simulation models. The implementation uses oemof/tespy.

This file is part of project dhnx (). It's copyrighted by the contributors recorded in the version control history of the file, available from its original location:

SPDX-License-Identifier: MIT

```
class dhnx.simulation.SimulationModelNumpy(thermal_network, rho=971.78, c=4190,
```
Bases: [dhnx.model.SimulationModel](#page-38-3)

Implementation of a simulation model using numpy.

**prepare**()

**solve**()

**get\_results**()

```
prepare_hydraulic_eqn()
```
Prepares the input data for the hydraulic problem.

**prepare\_thermal\_eqn**() Prepares the input data for the thermal problem.

```
solve_hydraulic_eqn()
    Solves the hydraulic problem.
```
**solve\_thermal\_eqn**() Solves the thermal problem.

```
_concat_scalars(name)
```
Concatenates scalars of all components with a given variable name

**Parameters name**  $(str)$  – Name of the variable

Returns concat\_sequences – DataFrame containing the sequences

Return type pd.DataFrame

```
_concat_sequences(name)
```
Concatenates sequences of all components with a given variable name

**Parameters name**  $(str)$  – Name of the variable

Returns concat\_sequences – DataFrame containing the sequences

Return type pd.DataFrame

#### static set producers mass flow (*m*)

Sets the mass flow of the producer.

**Parameters**  $m$  ( $pd$ .  $DataFrame$ ) –  $DataFrame$  with all know consumer mass flows.

Returns m – DataFrame with all know mass flow of consumers and producer.

Return type pd.DataFrame

#### <span id="page-43-0"></span>**\_calculate\_pipes\_mass\_flow**()

Determines the mass flow in all pipes using numpy's least squares function.

**Returns pipes\_mass\_flow –** Mass flow in the pipes  $\lfloor \frac{kg}{s} \rfloor$ 

Return type pd.DataFrame

#### **\_calculate\_reynolds**()

Calculates the Reynolds number.

$$
Re = \frac{4\dot{m}}{\pi \mu D}
$$

Returns re – Reynolds number for every time step and pipe [-]

#### Return type pd.DataFrame

**\_calculate\_lambda**(*reynolds*) Calculates the darcy friction factor.

$$
\lambda = 0.07 \cdot Re^{-0.13} \cdot D^{-0.14}
$$

**Parameters**  $\text{re}(p \cdot d \cdot \text{DataFrame})$  **– Reynolds number for every time step and pipe [-]** 

Returns lamb – Darcy friction factor for every time step and pipe [-]

Return type pd.DataFrame

#### **\_calculate\_pipes\_distributed\_pressure\_losses**(*lamb*)

Calculates the pressure losses in the pipes.

Equal-sized inlet and return pipes are assumed which leads to equal mass flows and pressure losses for both. This introduces the initial factor of 2 in the equation.

$$
\delta p = 2 \cdot \lambda \frac{8L}{\rho \pi^2 D^5} \dot{m}^2.
$$

**Parameters**  $\text{lambda}(pd)$ **.** DataFrame) – Darcy friction factor for every time step and pipe [-]

Returns pipes\_pressure\_losses – DataFrame with distributed pressure losses for inlet and return for every time step and pipe [Pa]

Return type pd.DataFrame

#### **\_calculate\_pipes\_localized\_pressure\_losses**()

Calculates localized pressure losses at the nodes.

$$
\Delta p_{loc} = \frac{8\zeta \dot{m}^2}{\rho \pi^2 D^4}
$$

Returns nodes pressure losses – Localized pressure losses at the nodes [Pa]

Return type pd.DataFrame

#### **\_calculate\_global\_pressure\_losses**(*pipes\_pressure\_losses*)

Calculates global pressure losses.

Finds the path with the maximal pressure loss among from the set of paths from the producer to all consumers.

Parameters **pipes\_pressure\_losses** (pd. DataFrame) – Total pressure losses for every time step and pipe [Pa]

Returns global\_pressure\_losses – Global pressure losses [Pa]

#### Return type pd.DataFrame

<span id="page-44-0"></span>**\_calculate\_pump\_power**(*global\_pressure\_losses*)

Calculates the pump power.

$$
P_{el.pump} = \frac{1}{\eta_{el}\eta_{hyd}} \frac{\Delta p}{\rho} \dot{m}
$$

Parameters **global\_pressure\_losses** (pd. DataFrame) – Global pressure losses [Pa]

**Returns pump power – Pump power [W]** 

Return type pd.Series

#### **\_calculate\_exponent\_constant**()

Calculates the constant part of the exponent that determines the cooling of the medium in the pipes.

$$
exp_{const} = -\frac{U\pi DL}{c}
$$

**Returns exponent constant – Constant part of the exponent [kg/s]** 

Return type np.matrix

**\_calc\_temps**(*exponent\_constant*, *known\_temp*, *direction*) Calculate temperatures

$$
T_{out} = T_{env} + (T_{in} - T_{env}) \cdot exp\{exp_{const} \cdot exp_{var}\} = T_{out} = T_{env} + (T_{in} - T_{env}) \cdot exp\{-\frac{U\pi DL}{c \cdot m}\}
$$

Parameters

- **exponent\_constant** (np. array) Constant part of the exponent [kg/s]
- **known\_temp** (pd. DataFrame) Known temperatures at producers or consumers [°C]
- **direction**  $(+1 \text{ or } -1)$  For inlet and return flow  $[-]$

Returns temp\_df – DataFrame containing temperatures for all nodes [°C]

Return type pd.DataFrame

**\_set\_temp\_return\_input**(*temp\_inlet*)

Sets the temperature of the return pipes at the consumers.

$$
T_{cons,r} = T_{cons,i} - T_{cons,drop}
$$

Parameters temp\_inlet (pd. DataFrame) – Known inlet temperature [°C]

**Returns temp\_return** – Return temperature with the consumers values set  $[°C]$ 

Return type pd.DataFrame

**\_calculate\_pipes\_heat\_losses**(*temp\_node*)

Calculates the pipes' heat losses given the temperatures.

$$
\dot{Q}_{losses} = c \cdot \dot{m} \cdot \Delta T
$$

**Parameters temp\_node** (pd. DataFrame) – Temperatures at the nodes [°C]

Returns pipes\_heat\_losses – Heat losses in the pipes [W]

Return type pd.DataFrame

dhnx.simulation.**simulate**(*thermal\_network*, *results\_dir=None*) Takes a thermal network and returns the result of the simulation.

Parameters **thermal\_network** – Returns results Return type dict

## Authors

### <span id="page-46-0"></span>–alphabetic order–

- Jann Launer
- Johannes Röder
- Joris Zimmermann
- Marie-Claire Gering
- oakca

Indices and tables

- <span id="page-48-0"></span>• genindex
- modindex
- search

## Python Module Index

## <span id="page-50-0"></span>d

dhnx.model, [34](#page-37-0) dhnx.network, [33](#page-36-1) dhnx.optimization, [35](#page-38-0) dhnx.simulation, [39](#page-42-0)

### Index

## <span id="page-52-0"></span>Symbols

\_calc\_temps() (*dhnx.simulation.SimulationModelNumpy method*), [41](#page-44-0) \_calculate\_exponent\_constant() (*dhnx.simulation.SimulationModelNumpy method*), [41](#page-44-0) \_calculate\_global\_pressure\_losses() (*dhnx.simulation.SimulationModelNumpy method*), [40](#page-43-0) \_calculate\_lambda() (*dhnx.simulation.SimulationModelNumpy method*), [40](#page-43-0) \_calculate\_pipes\_distributed\_pressure\_losses() check\_existing() (*dhnx.optimization.OemofInvestOptimizationModel* (*dhnx.simulation.SimulationModelNumpy method*), [40](#page-43-0) \_calculate\_pipes\_heat\_losses() (*dhnx.simulation.SimulationModelNumpy method*), [41](#page-44-0) \_calculate\_pipes\_localized\_pressure\_losses() dhnx.model (*module*), [34](#page-37-2) (*dhnx.simulation.SimulationModelNumpy method*), [40](#page-43-0) \_calculate\_pipes\_mass\_flow() (*dhnx.simulation.SimulationModelNumpy method*), [39](#page-42-1) \_calculate\_pump\_power() (*dhnx.simulation.SimulationModelNumpy method*), [41](#page-44-0) \_calculate\_reynolds() (*dhnx.simulation.SimulationModelNumpy method*), [40](#page-43-0) \_concat\_scalars() (*dhnx.simulation.SimulationModelNumpy method*), [39](#page-42-1) \_concat\_sequences() (*dhnx.simulation.SimulationModelNumpy method*), [39](#page-42-1) \_set\_producers\_mass\_flow() (*dhnx.simulation.SimulationModelNumpy static method*), [39](#page-42-1)

\_set\_temp\_return\_input() (*dhnx.simulation.SimulationModelNumpy method*), [41](#page-44-0)

### A

add() (*dhnx.network.ThermalNetwork method*), [33](#page-36-3)

### B

buses (*dhnx.optimization.OemofInvestOptimizationModel attribute*), [35](#page-38-4)

## C

*method*), [36](#page-39-0) check\_input() (*dhnx.optimization.OemofInvestOptimizationModel method*), [36](#page-39-0)

## D

dhnx.network (*module*), [33](#page-36-3) dhnx.optimization (*module*), [35](#page-38-4) dhnx.simulation (*module*), [39](#page-42-1)

## E

es (*dhnx.optimization.OemofInvestOptimizationModel attribute*), [36](#page-39-0)

## F

from\_csv\_folder() (*dhnx.network.ThermalNetwork method*), [34](#page-37-2)

## G

get\_results() (*dhnx.model.Model method*), [35](#page-38-4) get\_results() (*dhnx.optimization.OemofOperationOptimizationModel method*), [37](#page-40-1) get\_results() (*dhnx.simulation.SimulationModelNumpy method*), [39](#page-42-1)

get\_results\_edges() (*dhnx.optimization.OemofInvestOptimizationModel method*), [37](#page-40-1) I invest\_options (*dhnx.optimization.OemofInvestOptimizationModel method*), [39](#page-42-1) *attribute*), [35](#page-38-4) InvestOptimizationModel (*class in dhnx.model*), [34](#page-37-2) is\_consistent()(*dhnx.model.InvestOptimizationModel*emove\_inactive() *method*), [35](#page-38-4) is\_consistent() (*dhnx.model.Model method*), [35](#page-38-4) is\_consistent()(*dhnx.model.OperationOptimizationMedel*oject() *method*), [35](#page-38-4) is\_consistent() (*dhnx.model.SimulationModel* results (*dhnx.optimization.OemofInvestOptimizationModel method*), [35](#page-38-4) is\_consistent() (*dhnx.network.ThermalNetwork method*), [34](#page-37-2) M Model (*class in dhnx.model*), [35](#page-38-4) N nodes (*dhnx.optimization.OemofInvestOptimizationModel attribute*), [35](#page-38-4)  $\Omega$ oemof\_flow\_attr (dhnx.optimization.OemofInvestOptimttationModerx.optimization.OemofOperationOptimizationModel *attribute*), [36](#page-39-0) OemofInvestOptimizationModel (*class in dhnx.optimization*), [35](#page-38-4) OemofOperationOptimizationModel (*class in dhnx.optimization*), [37](#page-40-1) om (*dhnx.optimization.OemofInvestOptimizationModel attribute*), [36](#page-39-0) OperationOptimizationModel (*class in dhnx.model*), [35](#page-38-4) optimize\_investment() (*dhnx.network.ThermalNetwork method*), [34](#page-37-2) optimize\_operation() (*dhnx.network.ThermalNetwork method*), [34](#page-37-2) optimize\_operation() (*in module dhnx.optimization*), [37](#page-40-1) P prepare() (*dhnx.simulation.SimulationModelNumpy method*), [39](#page-42-1) prepare\_heat\_demand() (*dhnx.optimization.OemofInvestOptimizationModel* solve\_thermal\_eqn() *method*), [37](#page-40-1) prepare\_hydraulic\_eqn() (*dhnx.simulation.SimulationModelNumpy method*), [39](#page-42-1) prepare\_thermal\_eqn() (*dhnx.simulation.SimulationModelNumpy* R remove() (*dhnx.network.ThermalNetwork method*), [34](#page-37-2) (*dhnx.optimization.OemofInvestOptimizationModel method*), [37](#page-40-1) reproject() (*dhnx.network.ThermalNetwork method*), [34](#page-37-2) *attribute*), [36](#page-39-0) S set\_defaults() (*dhnx.network.ThermalNetwork method*), [34](#page-37-2) set\_timeindex() (*dhnx.network.ThermalNetwork method*), [34](#page-37-2) settings (*dhnx.optimization.OemofInvestOptimizationModel attribute*), [35](#page-38-4) setup() (*dhnx.model.Model method*), [35](#page-38-4) setup() (*dhnx.optimization.OemofInvestOptimizationModel method*), [37](#page-40-1) *method*), [37](#page-40-1) setup\_oemof\_es() (*dhnx.optimization.OemofInvestOptimizationModel method*), [37](#page-40-1) setup\_optimise\_investment() (*in module dhnx.optimization*), [37](#page-40-1) simulate() (*dhnx.network.ThermalNetwork method*), [34](#page-37-2) simulate() (*in module dhnx.simulation*), [41](#page-44-0) SimulationModel (*class in dhnx.model*), [35](#page-38-4) SimulationModelNumpy (*class in dhnx.simulation*), [39](#page-42-1) solve() (*dhnx.model.Model method*), [35](#page-38-4) solve() (*dhnx.optimization.OemofInvestOptimizationModel method*), [37](#page-40-1) solve() (*dhnx.optimization.OemofOperationOptimizationModel method*), [37](#page-40-1) solve() (*dhnx.simulation.SimulationModelNumpy method*), [39](#page-42-1) solve\_hydraulic\_eqn() (*dhnx.simulation.SimulationModelNumpy method*), [39](#page-42-1) solve\_optimisation\_investment() (*in module dhnx.optimization*), [38](#page-41-0) (*dhnx.simulation.SimulationModelNumpy method*), [39](#page-42-1)

## T

ThermalNetwork (*class in dhnx.network*), [33](#page-36-3) to\_csv\_folder() (*dhnx.network.ThermalNetwork method*), [34](#page-37-2) to\_nx\_graph() (*dhnx.network.ThermalNetwork method*), [34](#page-37-2)